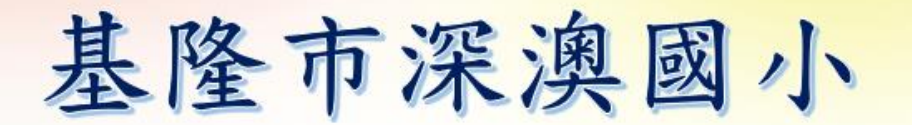

# 線上學習系統平台 google classroom

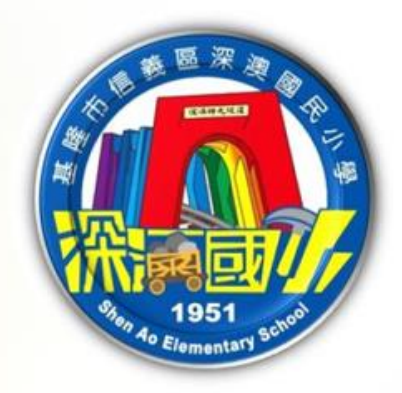

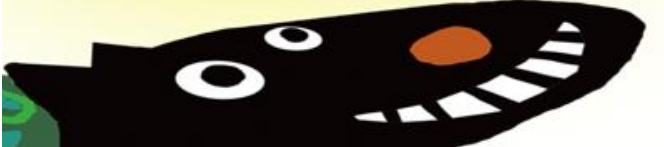

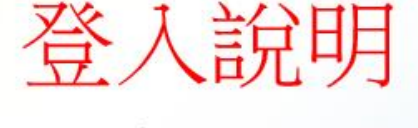

110年8月25日

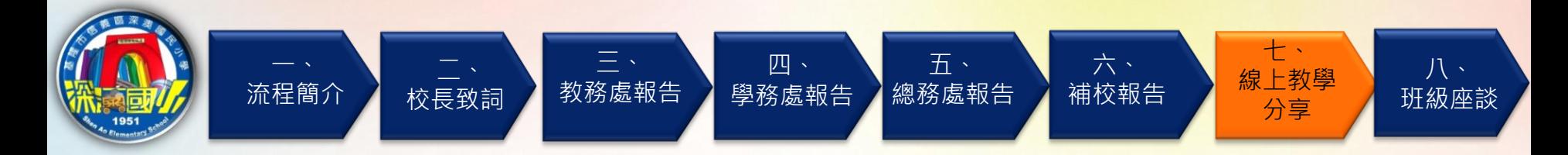

# 深澳國小線上教學平台: google classroom

 $\equiv$  Google Classroom

 $+$   $\blacksquare$ 

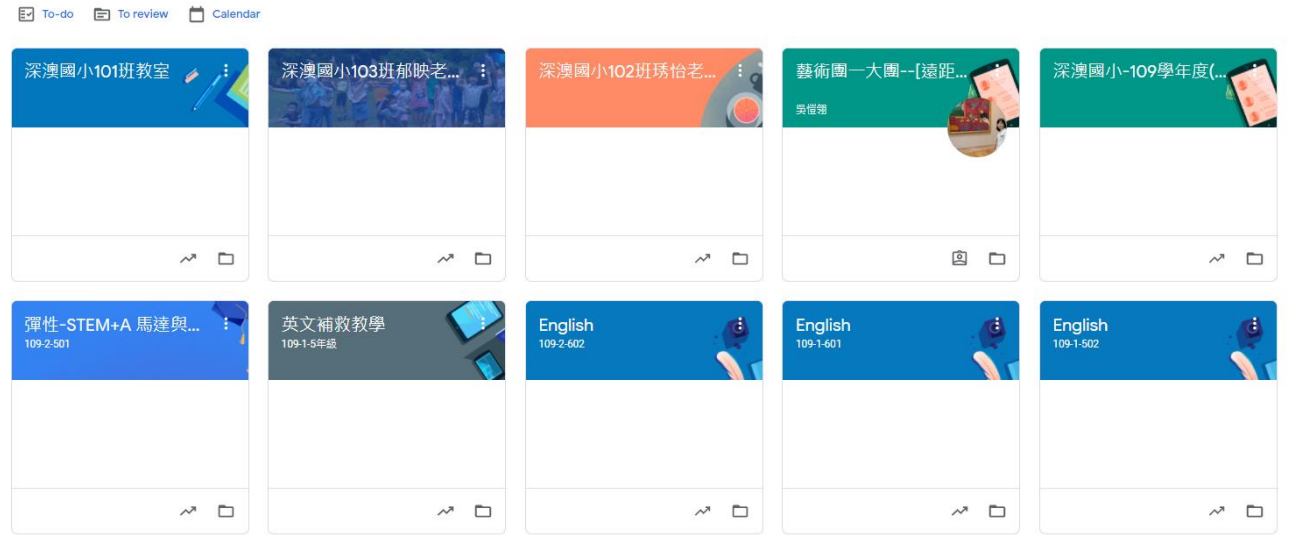

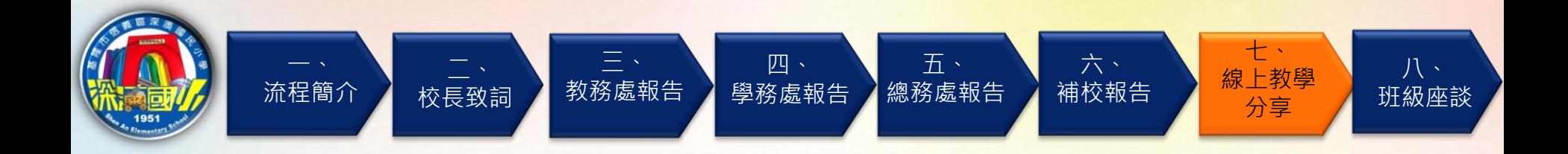

#### 風生活 時事話題

### 遠距教學之亂》臉書社團有學生公開直播連結,呼朋引伴干擾上課!網友提三個方法 保護師生權益

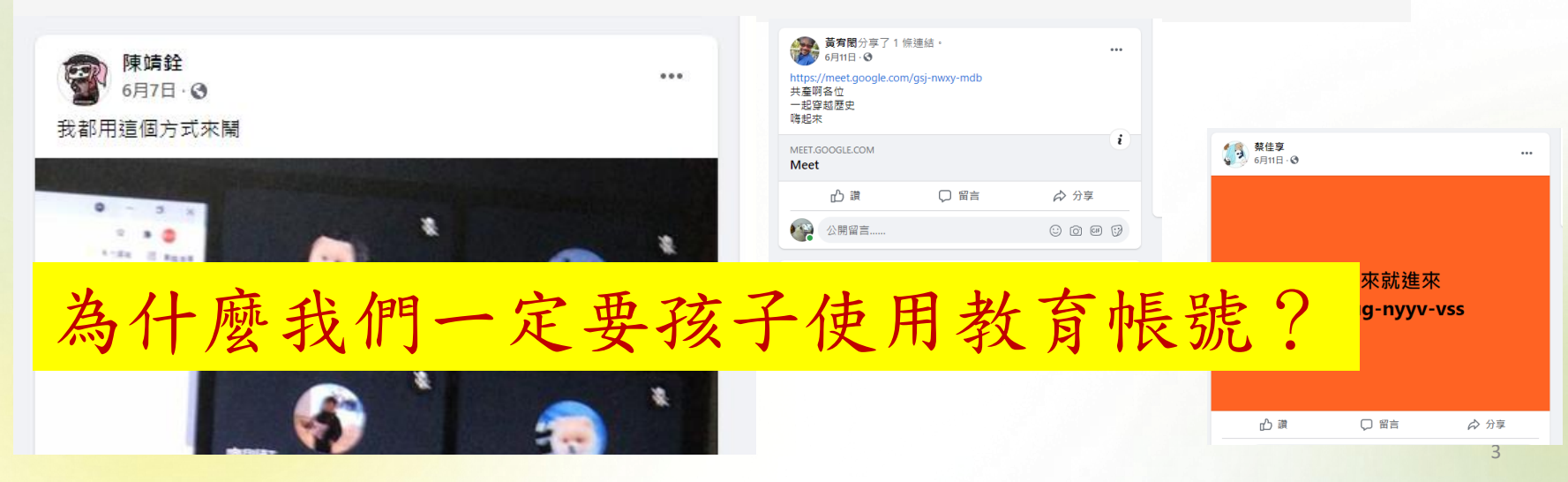

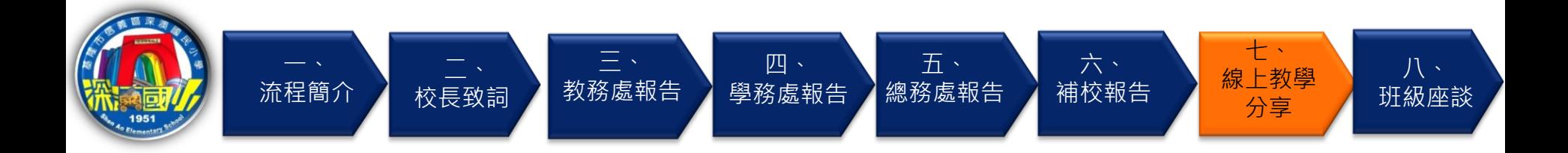

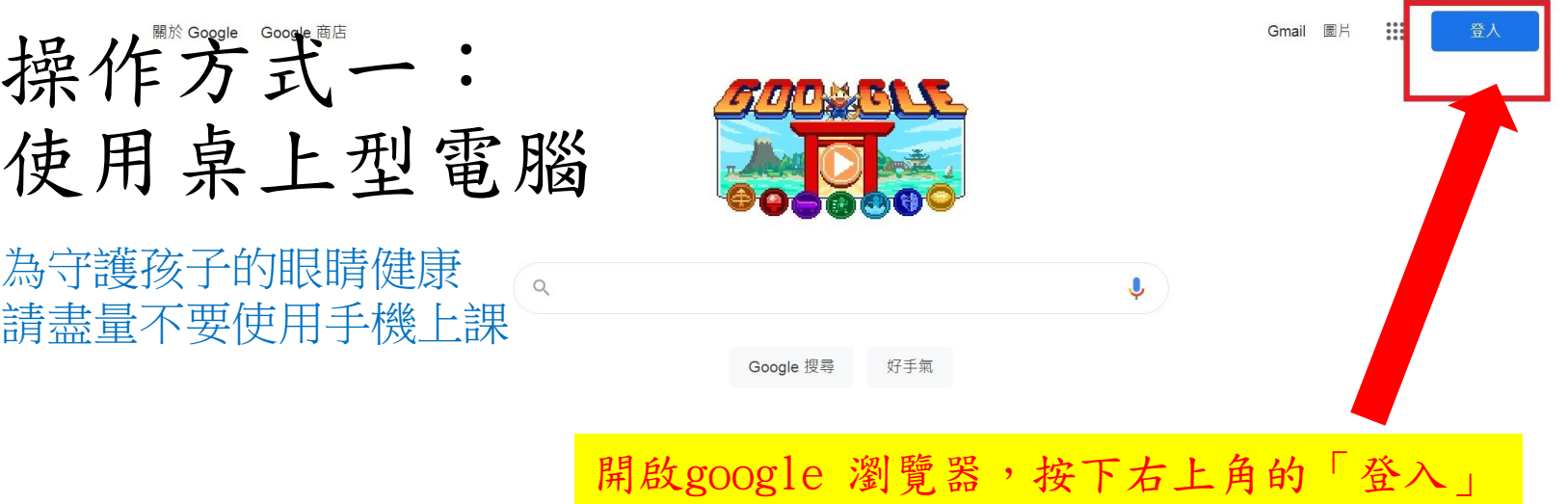

台灣

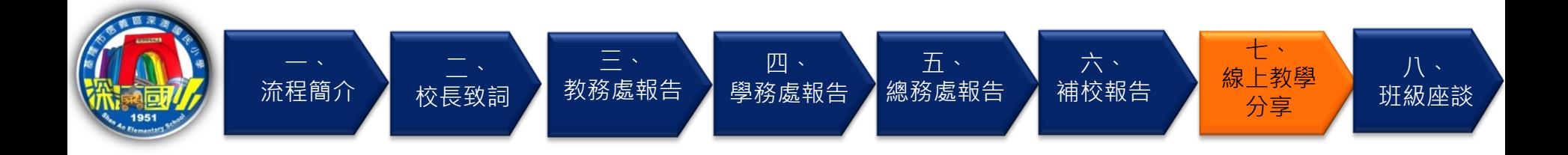

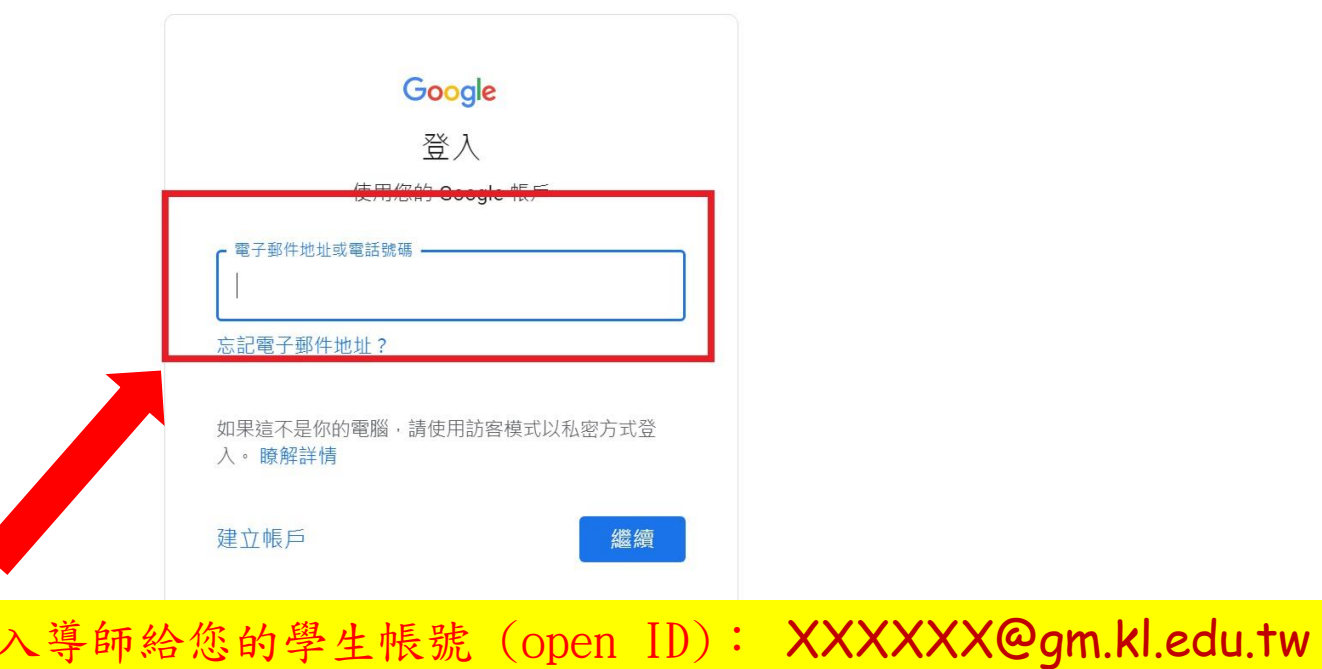

說明 隱私權 條款

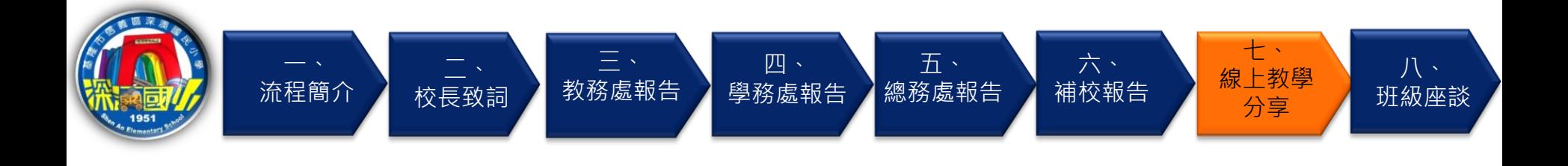

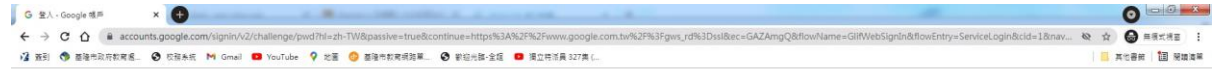

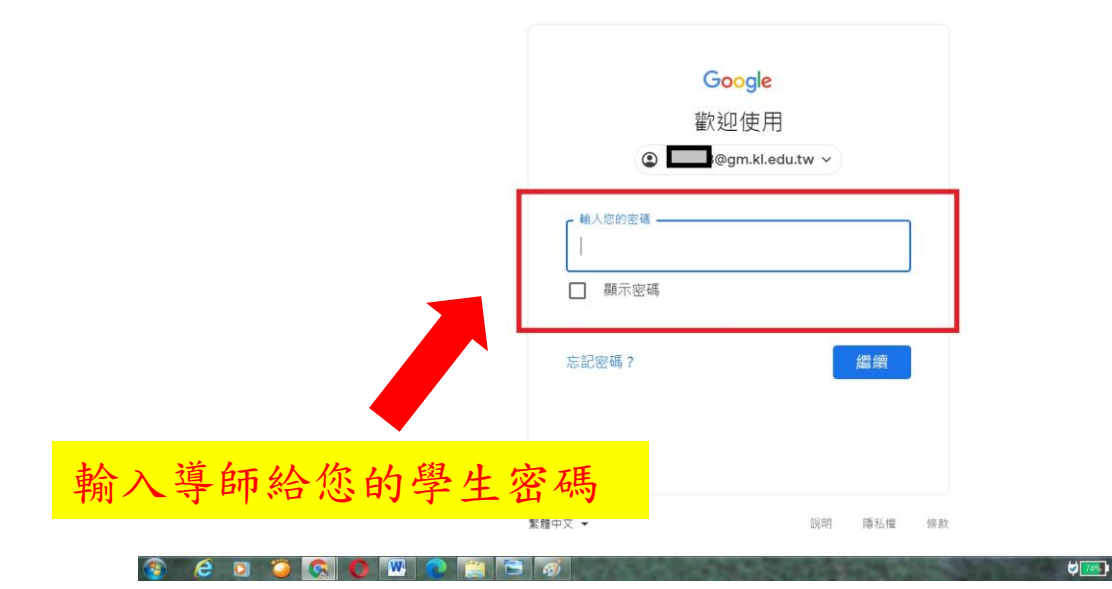

→  $\hat{H}$  and  $\hat{H}$  |  $\hat{H}$  +  $\frac{\text{TF} + \text{D4:56}}{2021/8/24}$ 

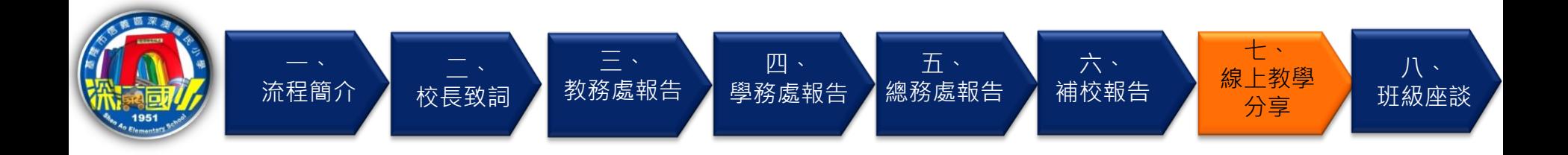

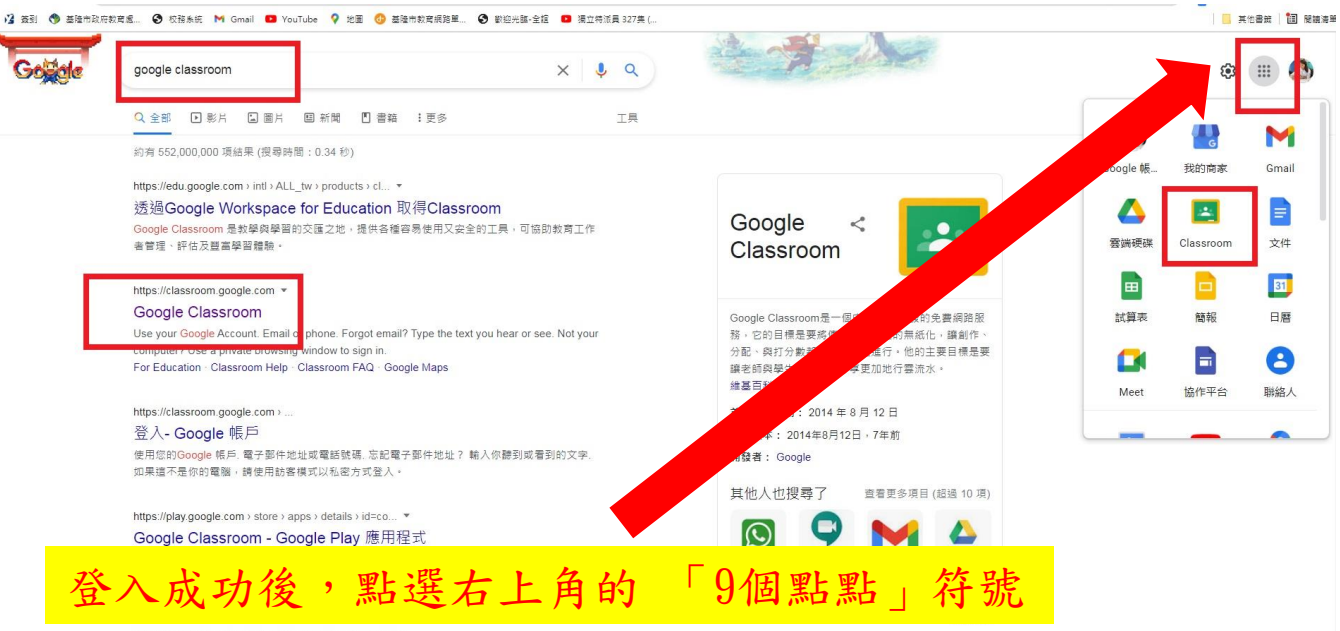

https://support.google.com > edu > classroom > answer =

Classroom 提供哪些功能?

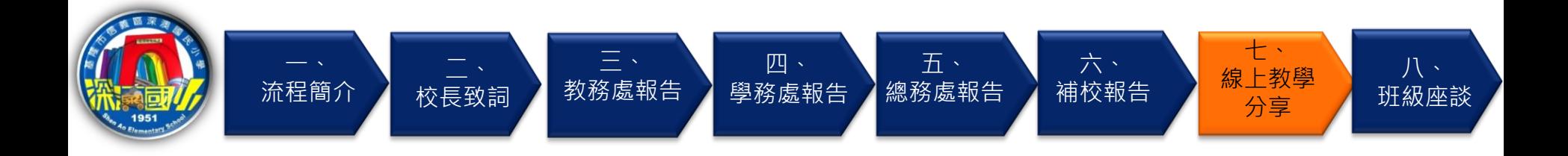

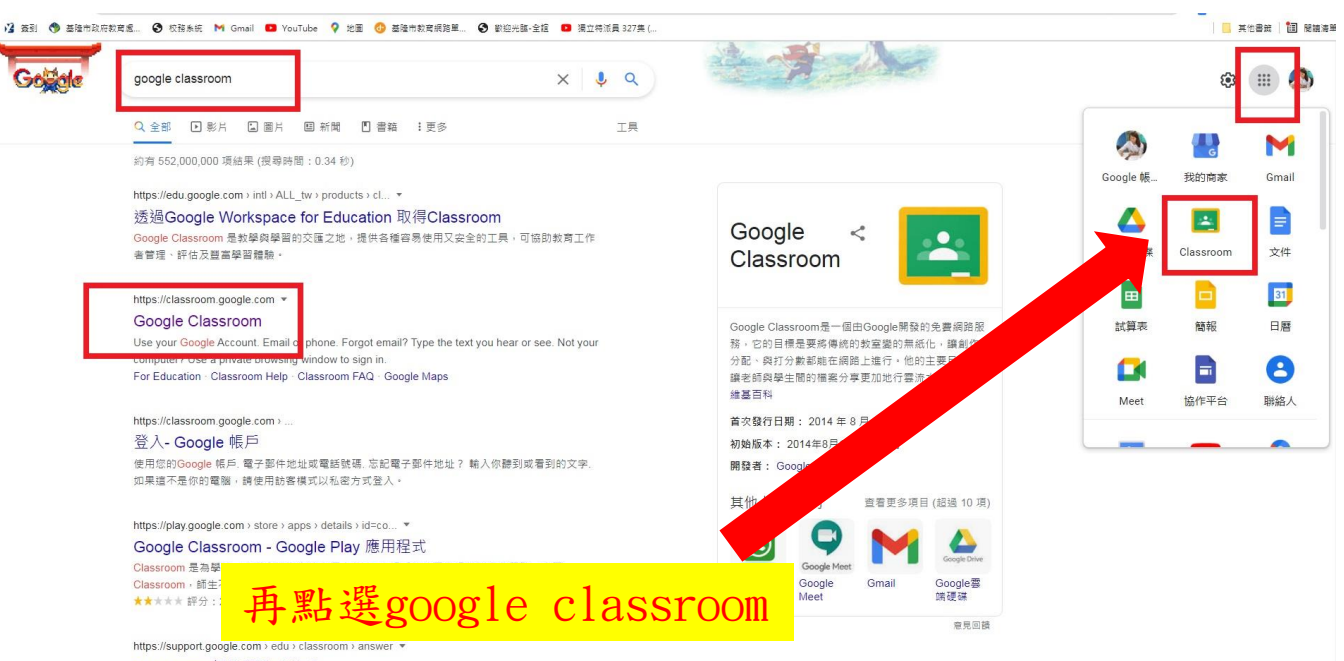

Classroom 提供哪些功能?

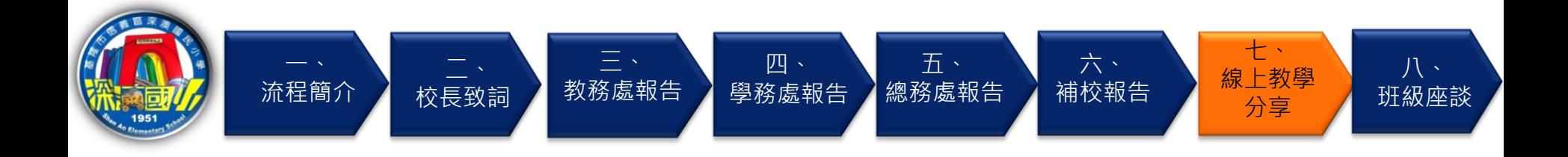

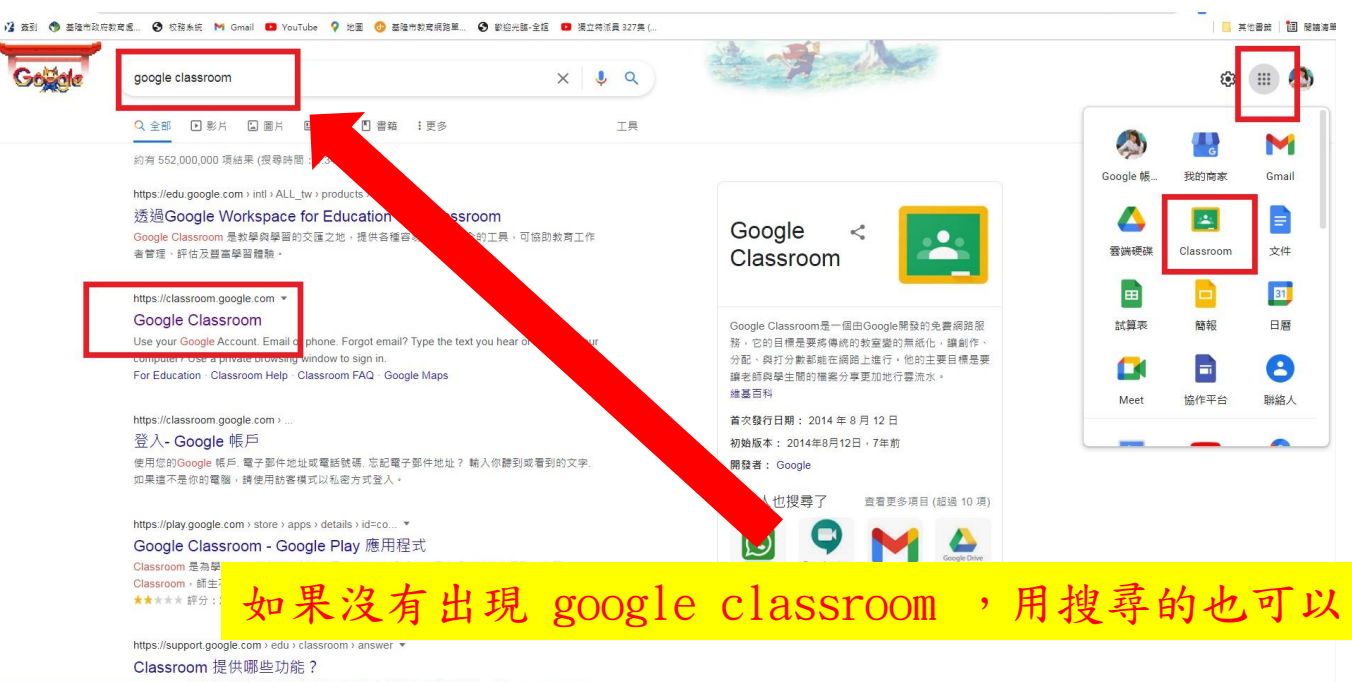

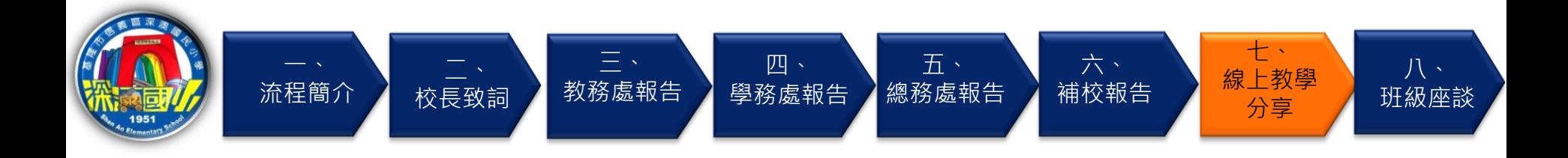

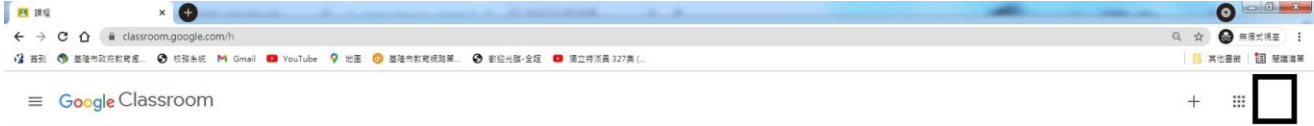

#### 图 待辦事項 □ 日暦

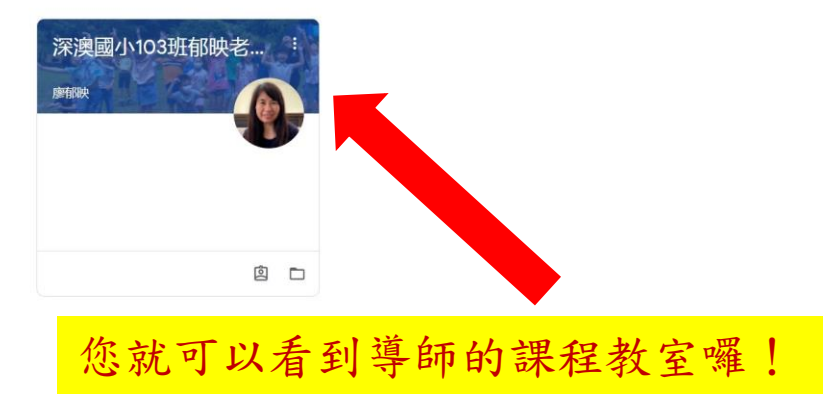

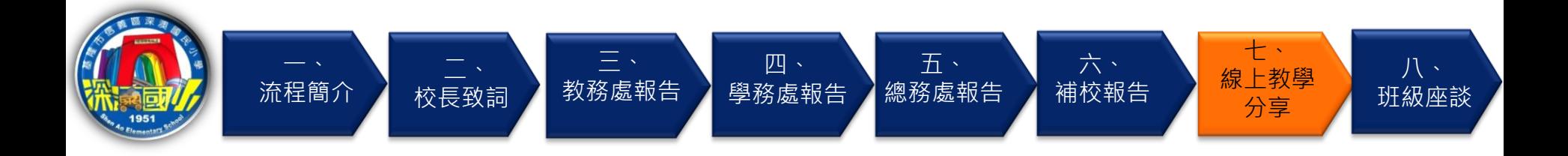

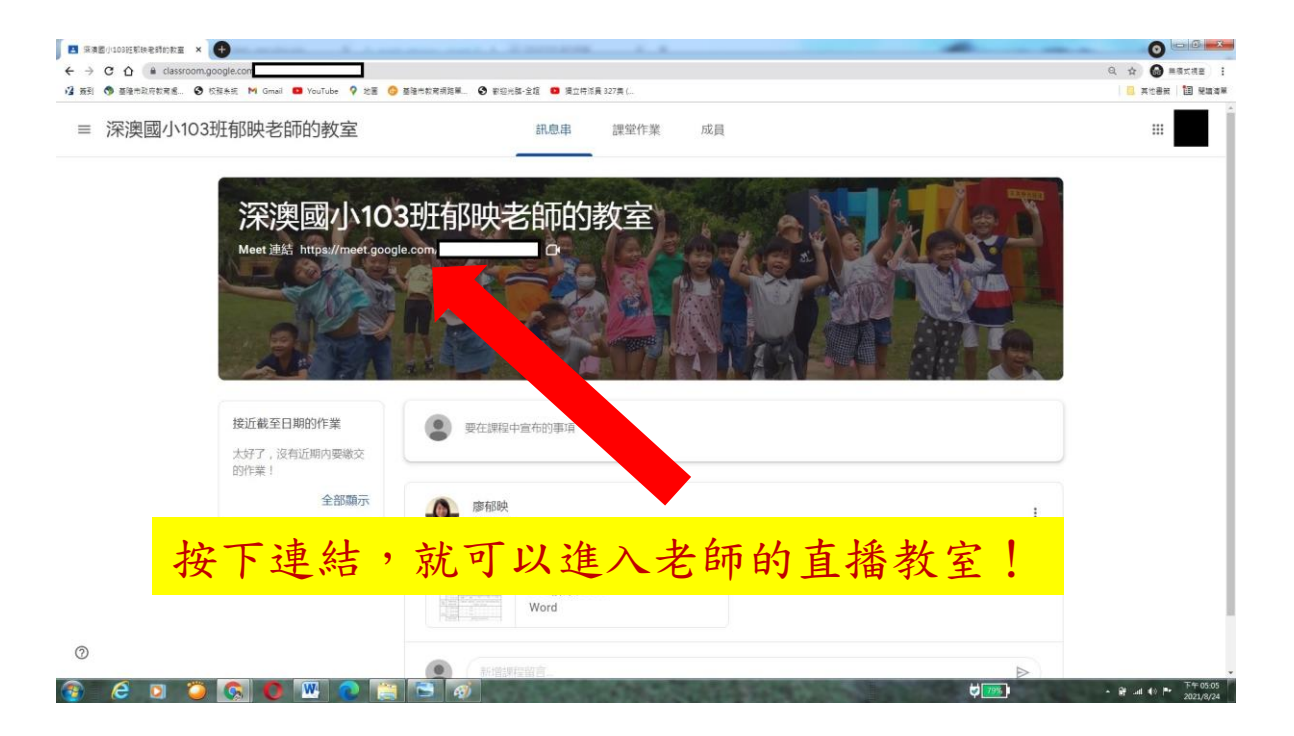

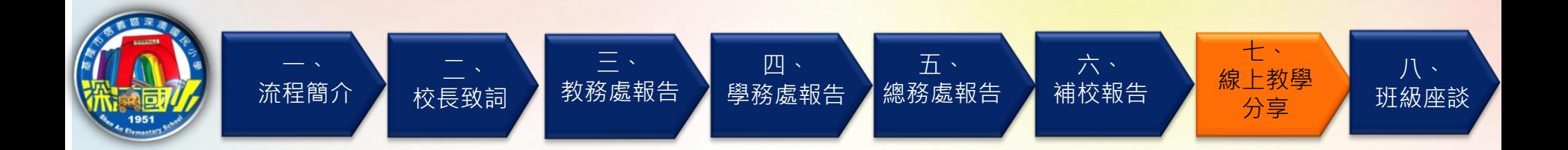

## 即可進入直播教室上課

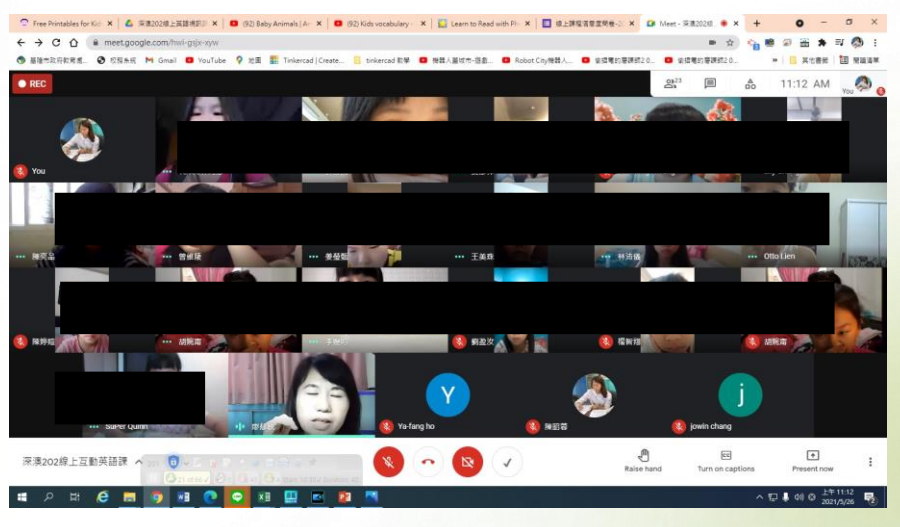

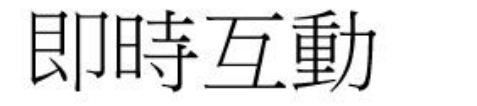

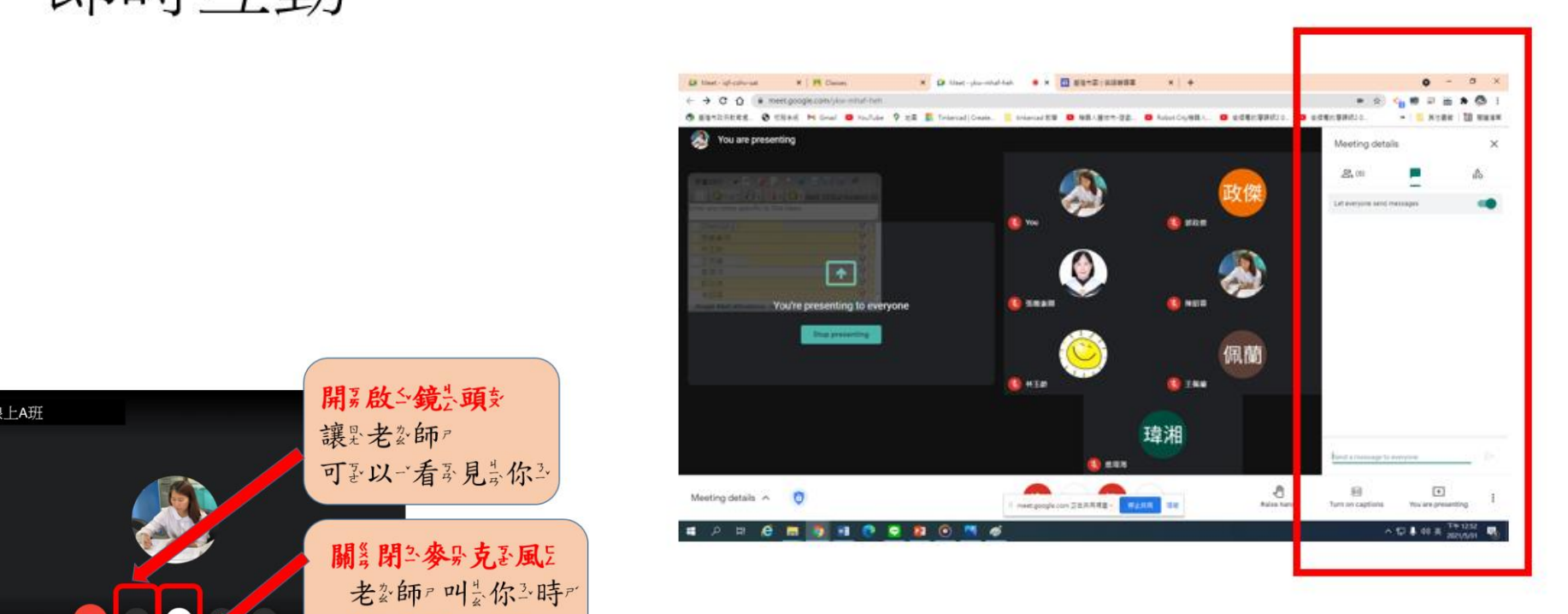

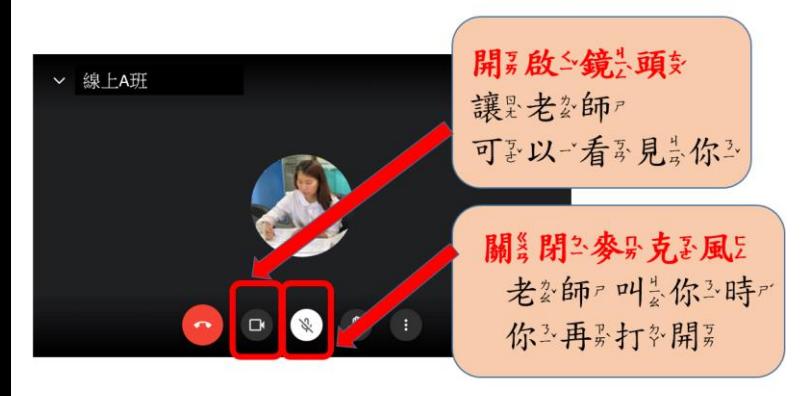

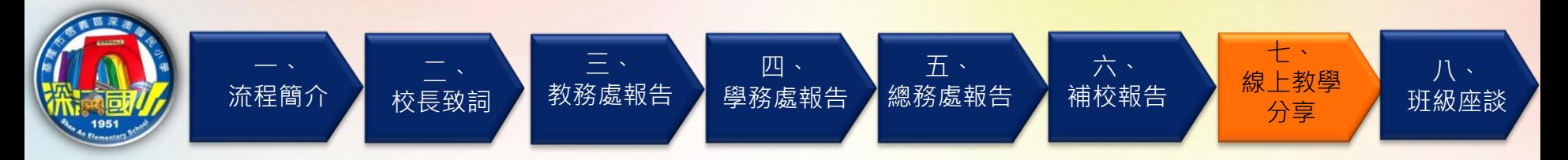

操作方式二:

### 使用手機或平板

找到Chorme 或網頁搜尋:goolge

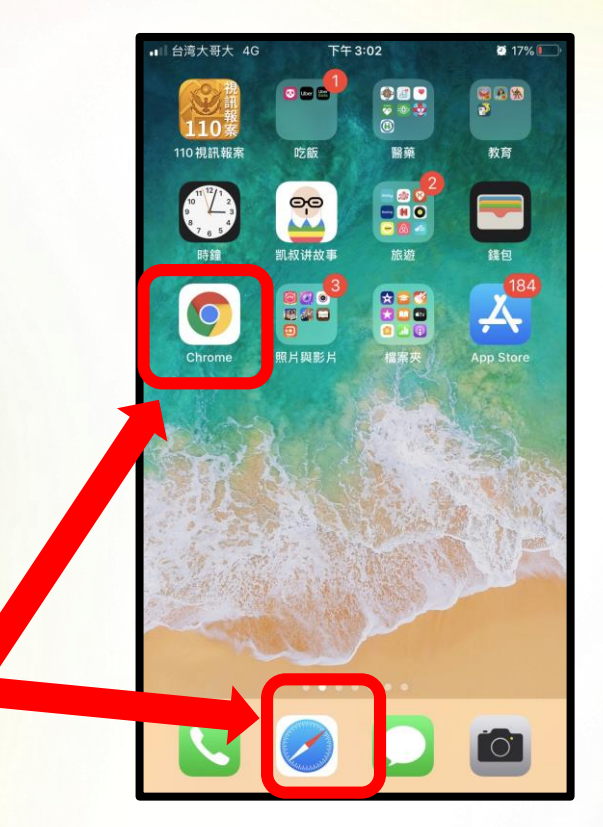

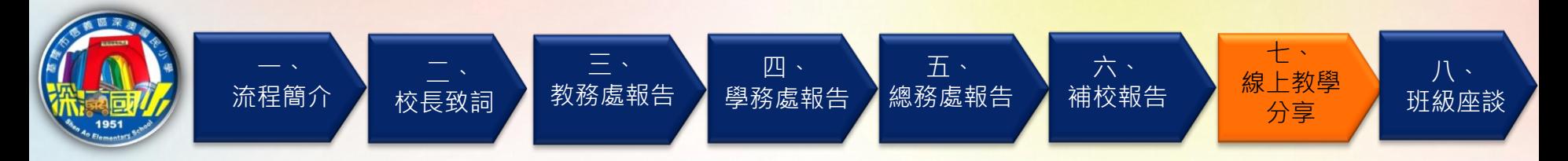

操作方式二:

### 使用手機或平板

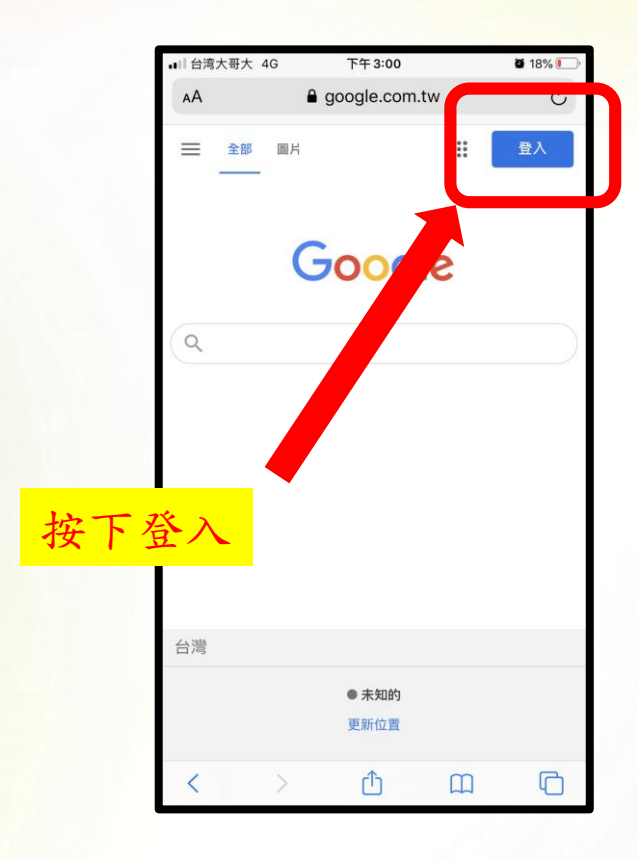

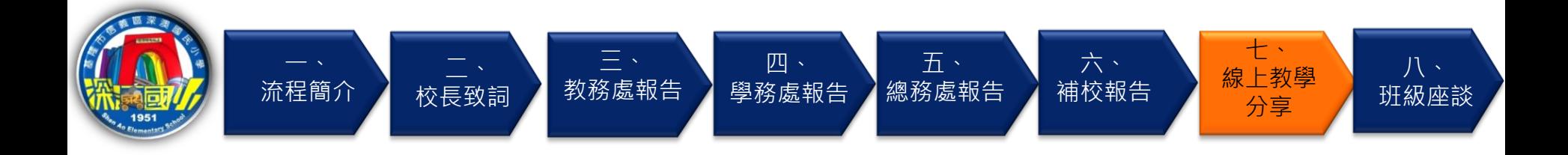

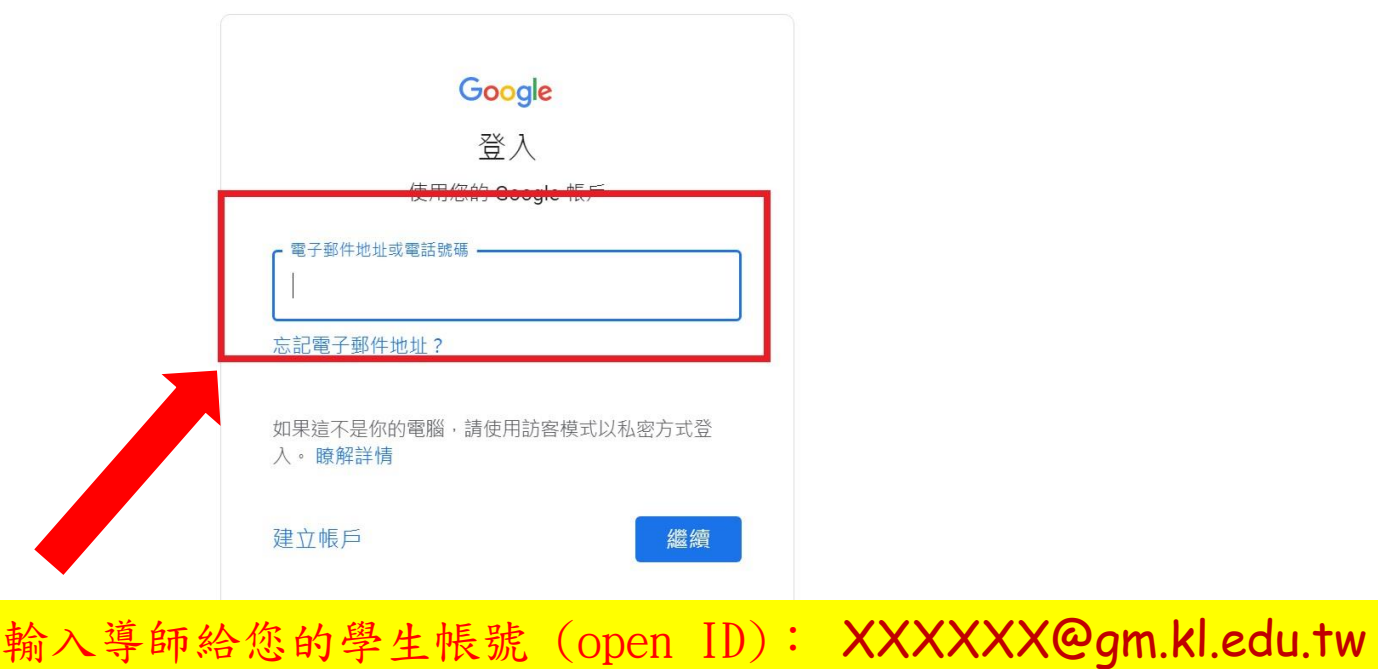

說明 隱私權 條款

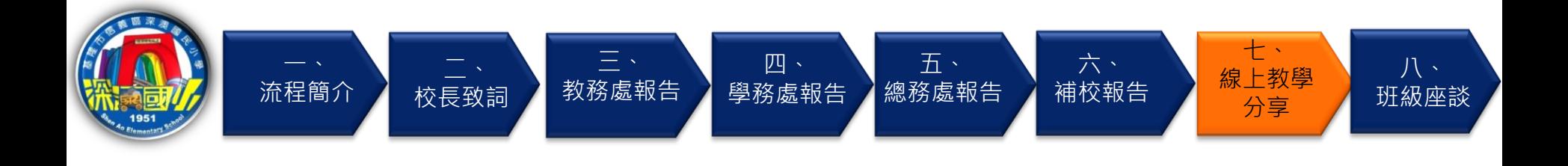

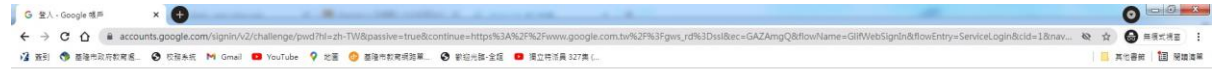

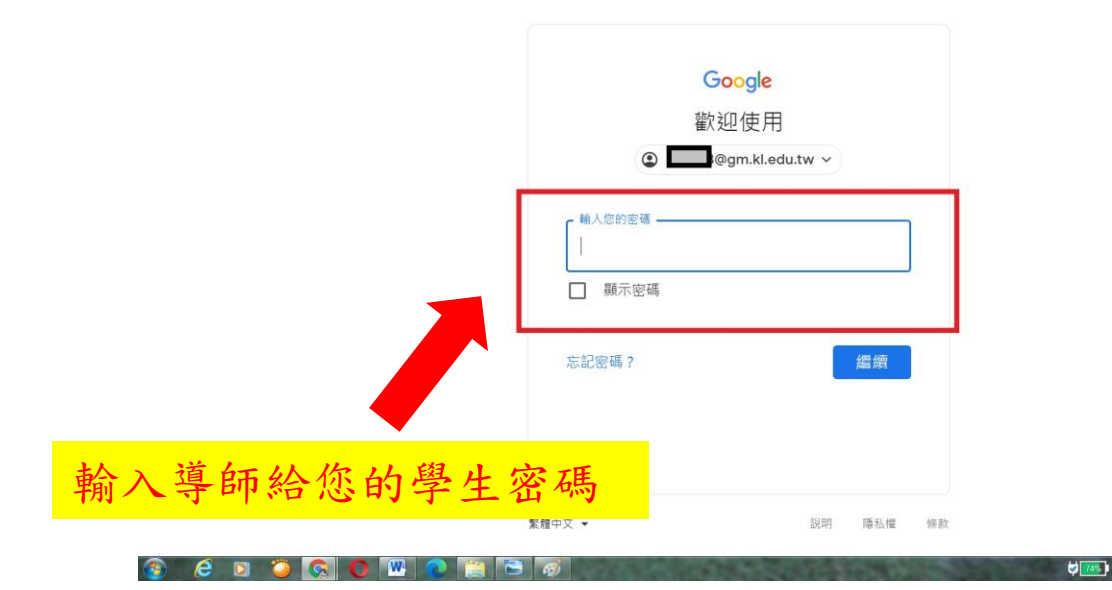

→  $\hat{H}$  and  $\hat{H}$  |  $\hat{H}$  +  $\frac{\text{TF} + \text{D4:56}}{2021/8/24}$ 

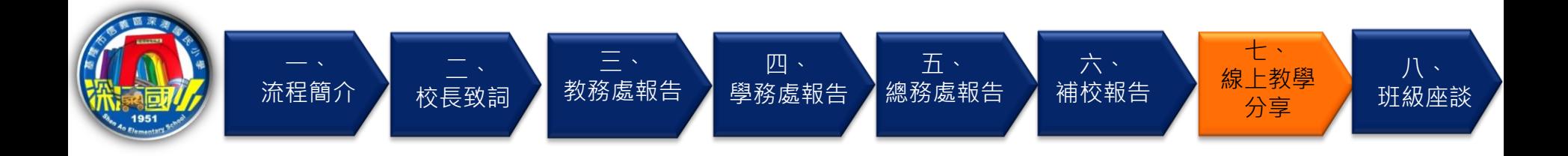

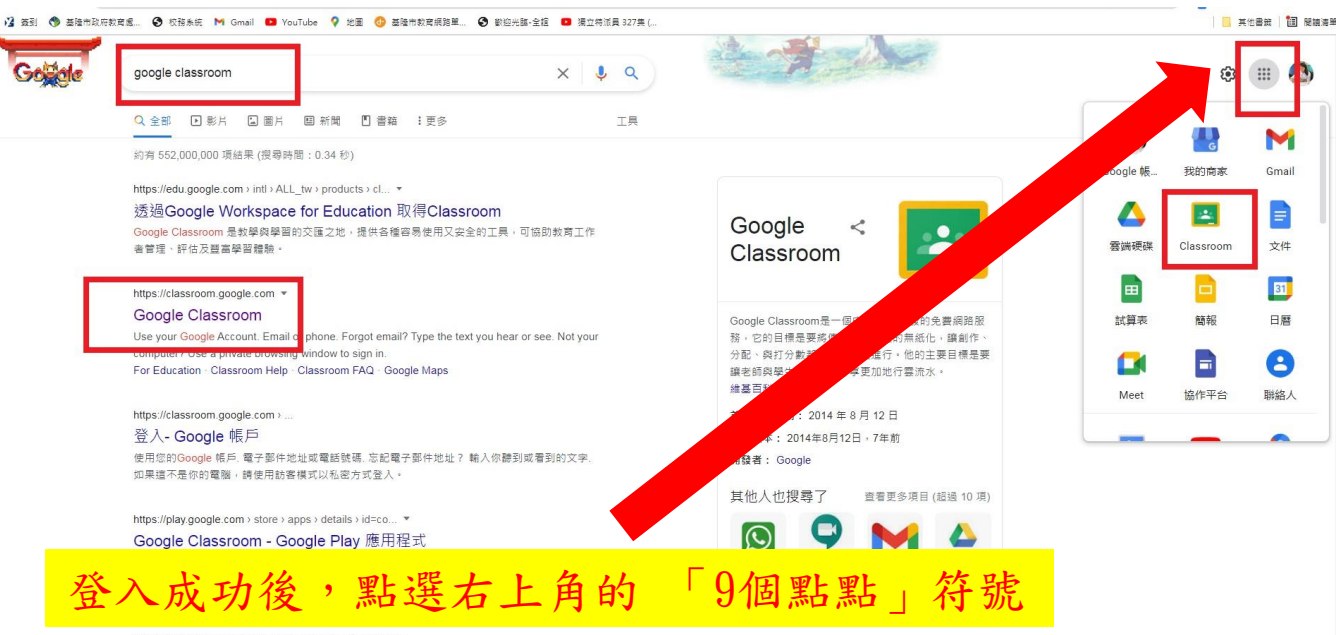

https://support.google.com > edu > classroom > answer =

Classroom 提供哪些功能?

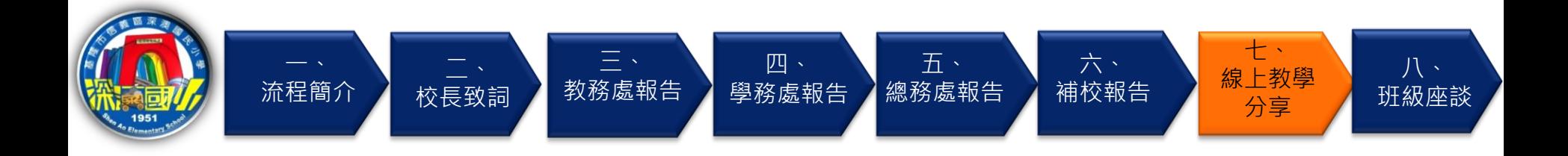

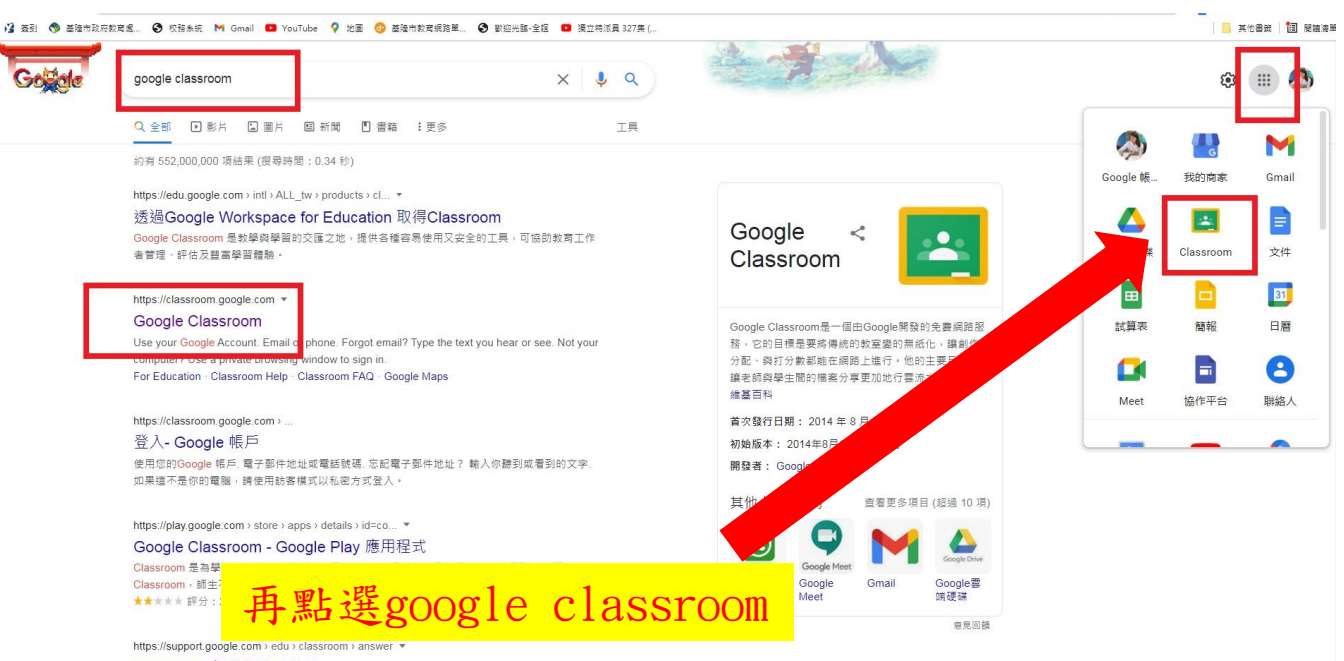

Classroom 提供哪些功能?

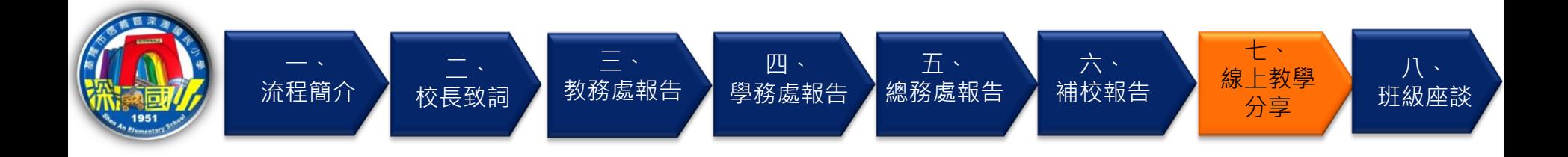

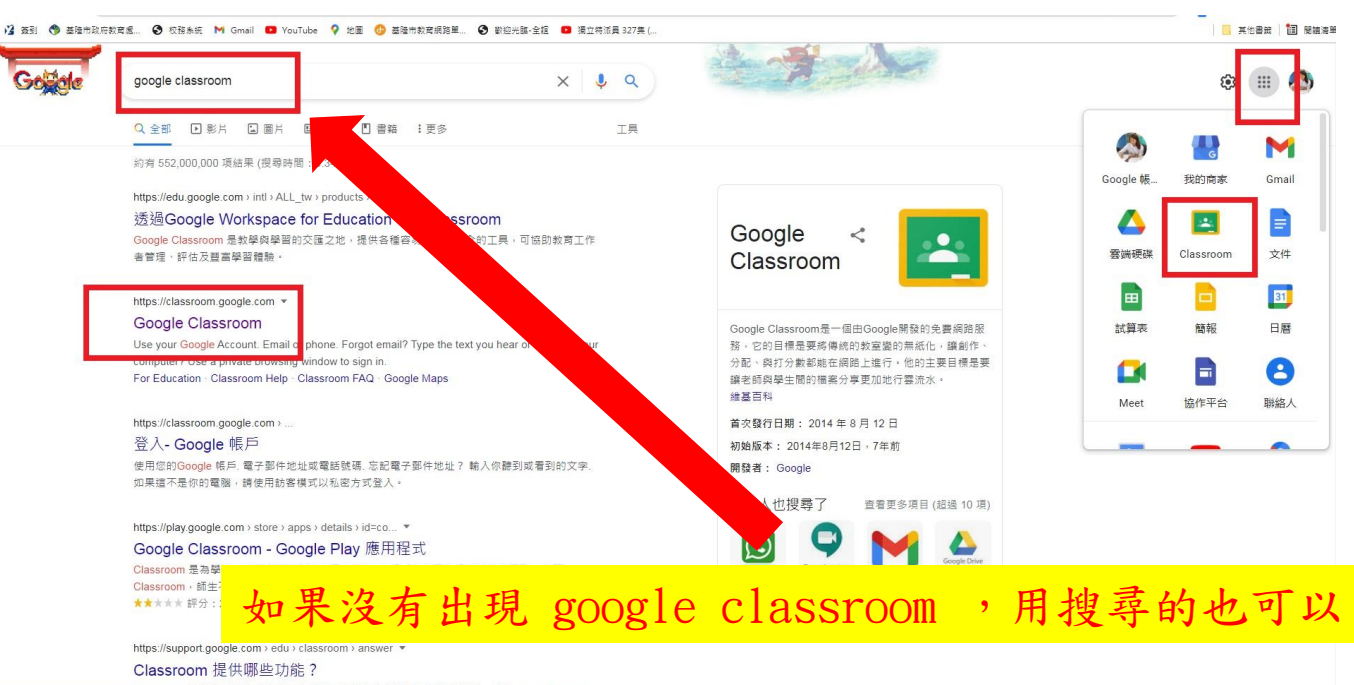

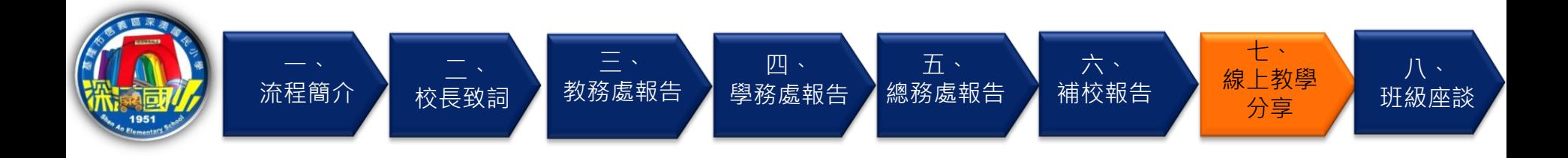

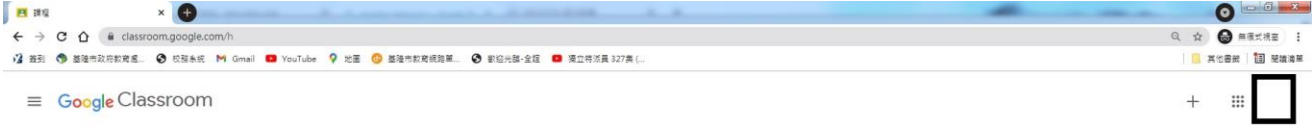

#### 图 待辦事項 □ 日暦

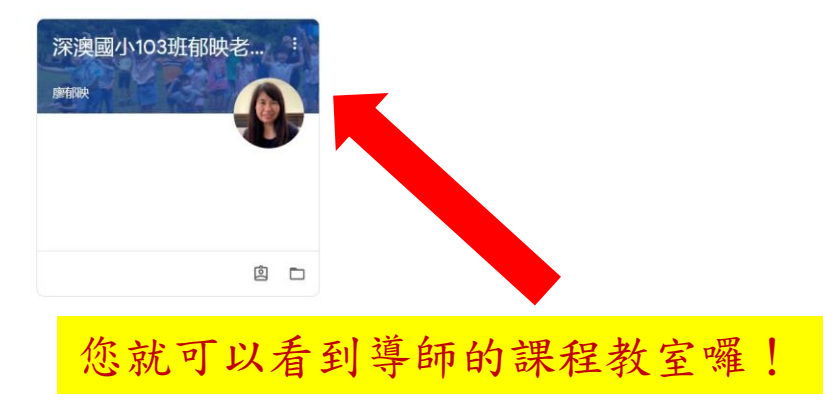

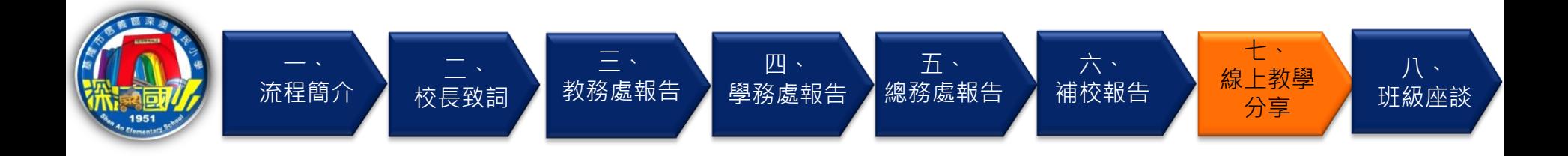

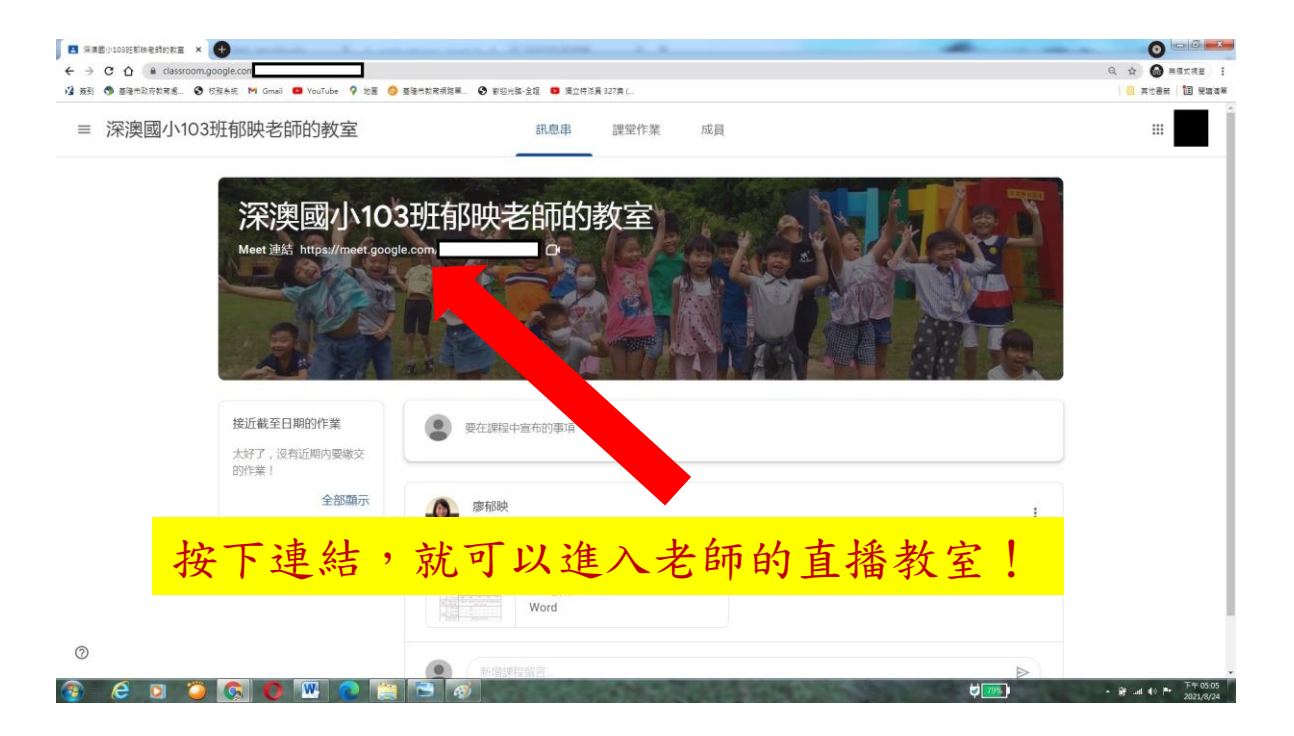

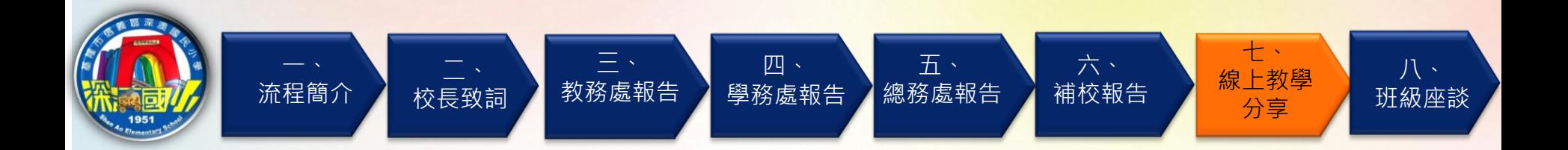

# 進入直播教室上課

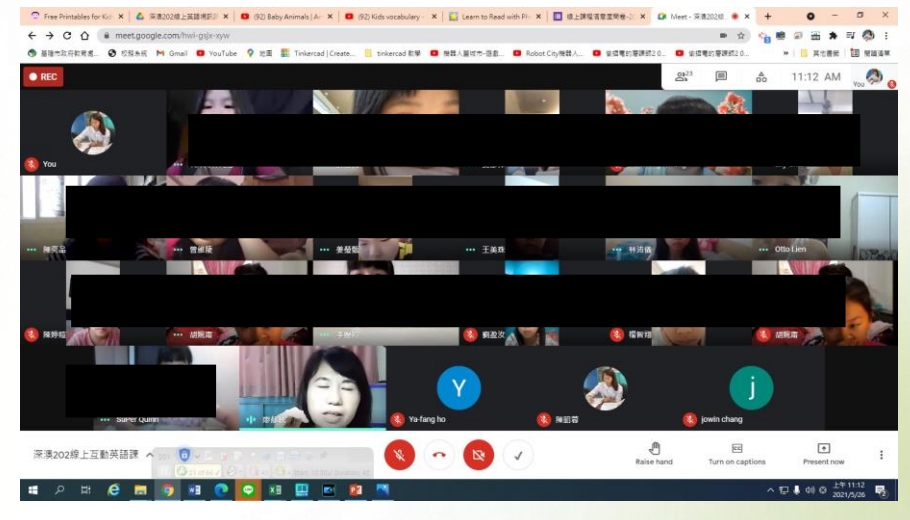

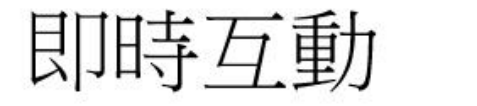

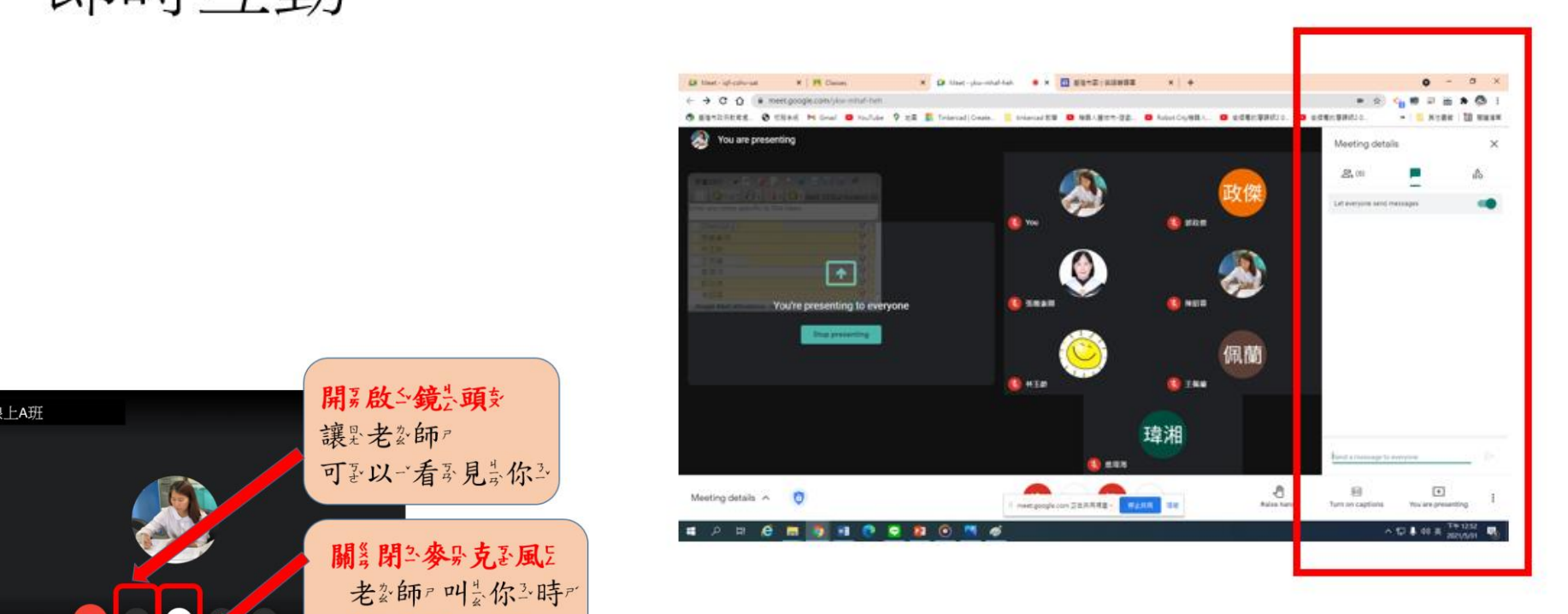

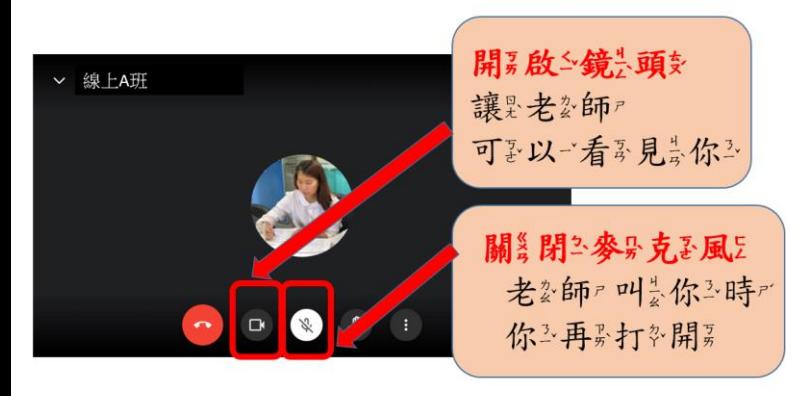

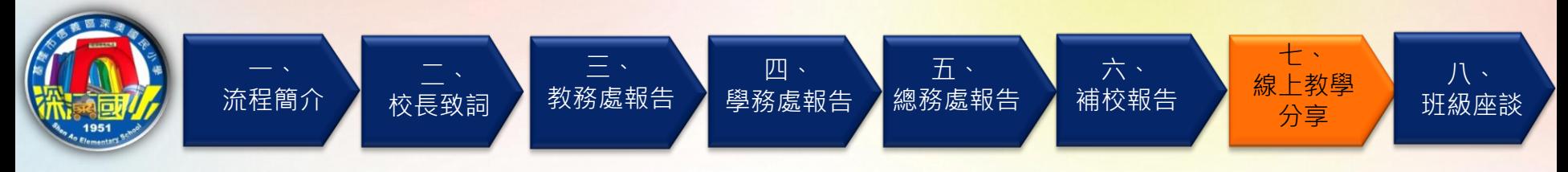

## 【切換帳號】 載具已經 綁定家長帳號的情況

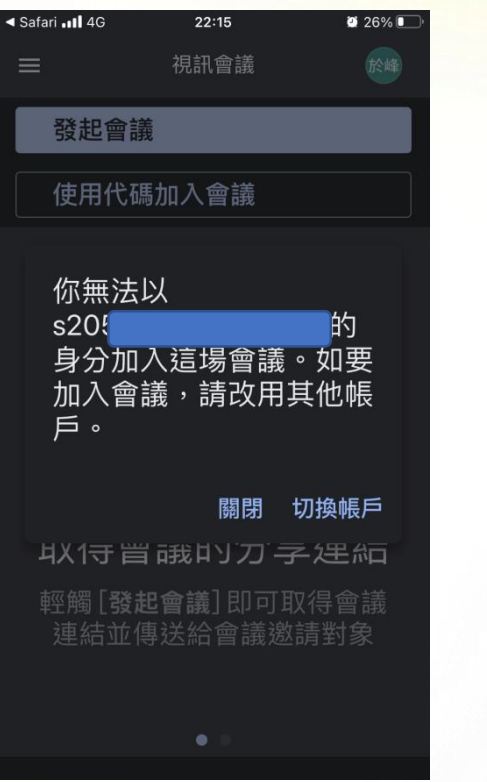

..II 台灣大哥大 4G  $9027\%$  $22:12$ 課程訊息串 Ů  $\times$  $\equiv$ 找不到課程 前往「課程」百面杳詢,或再次檢查您的連 结是否正確。 王方<br>S20 返回「課程」頁面

 $\odot$ 

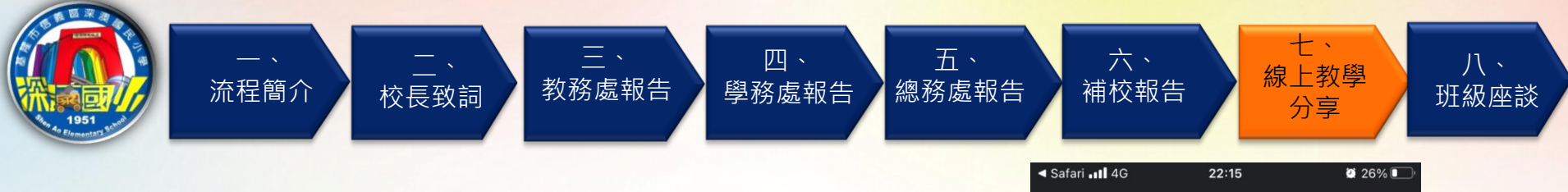

【切換帳號】

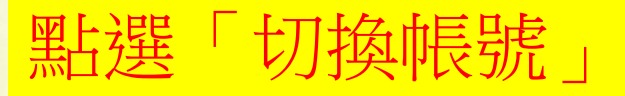

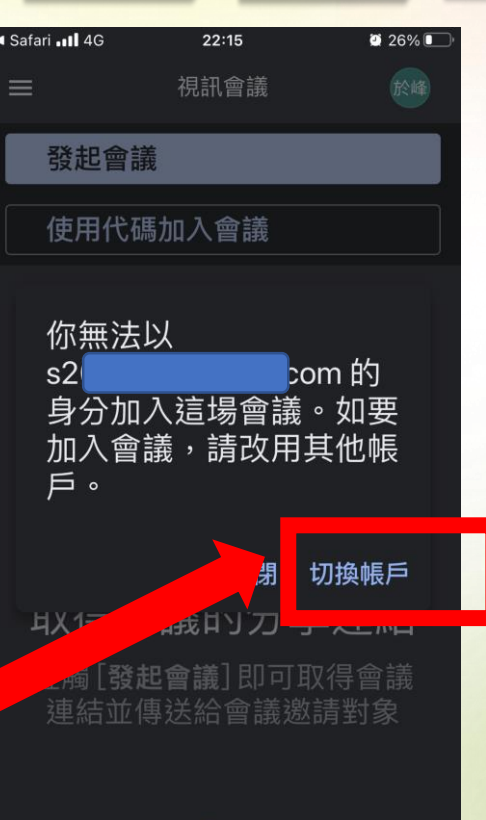

٠

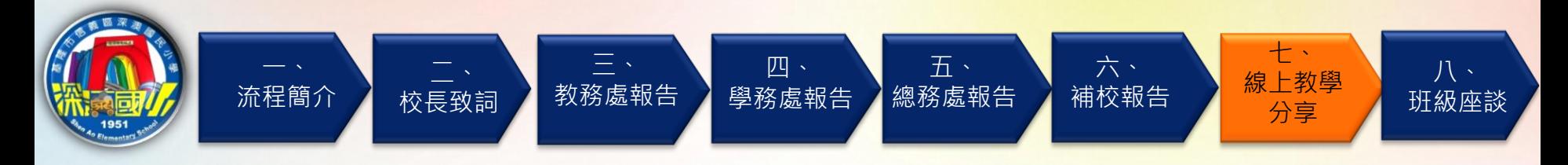

【切換帳號】

... II 台灣大哥大 4G  $22:12$  $\begin{array}{ccc} \mathbf{\blacktriangleleft} & \mathbf{\blacktriangleleft} & \mathbf{27\%} & \blacksquare \end{array}$ Google 帳戶  $\mathbb{d} \times$ https://accounts.google.com

Google

選擇帳戶

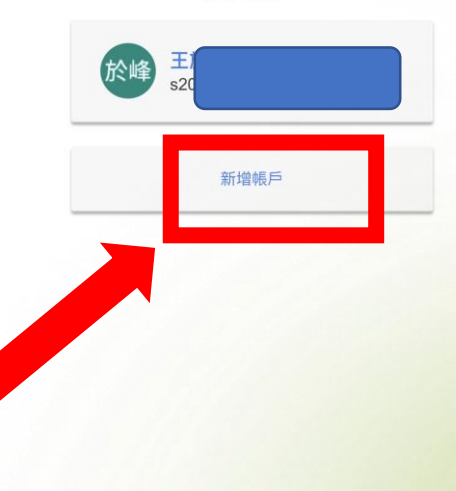

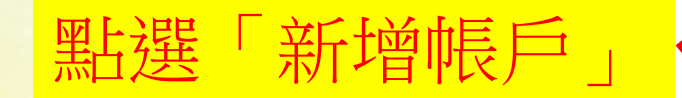

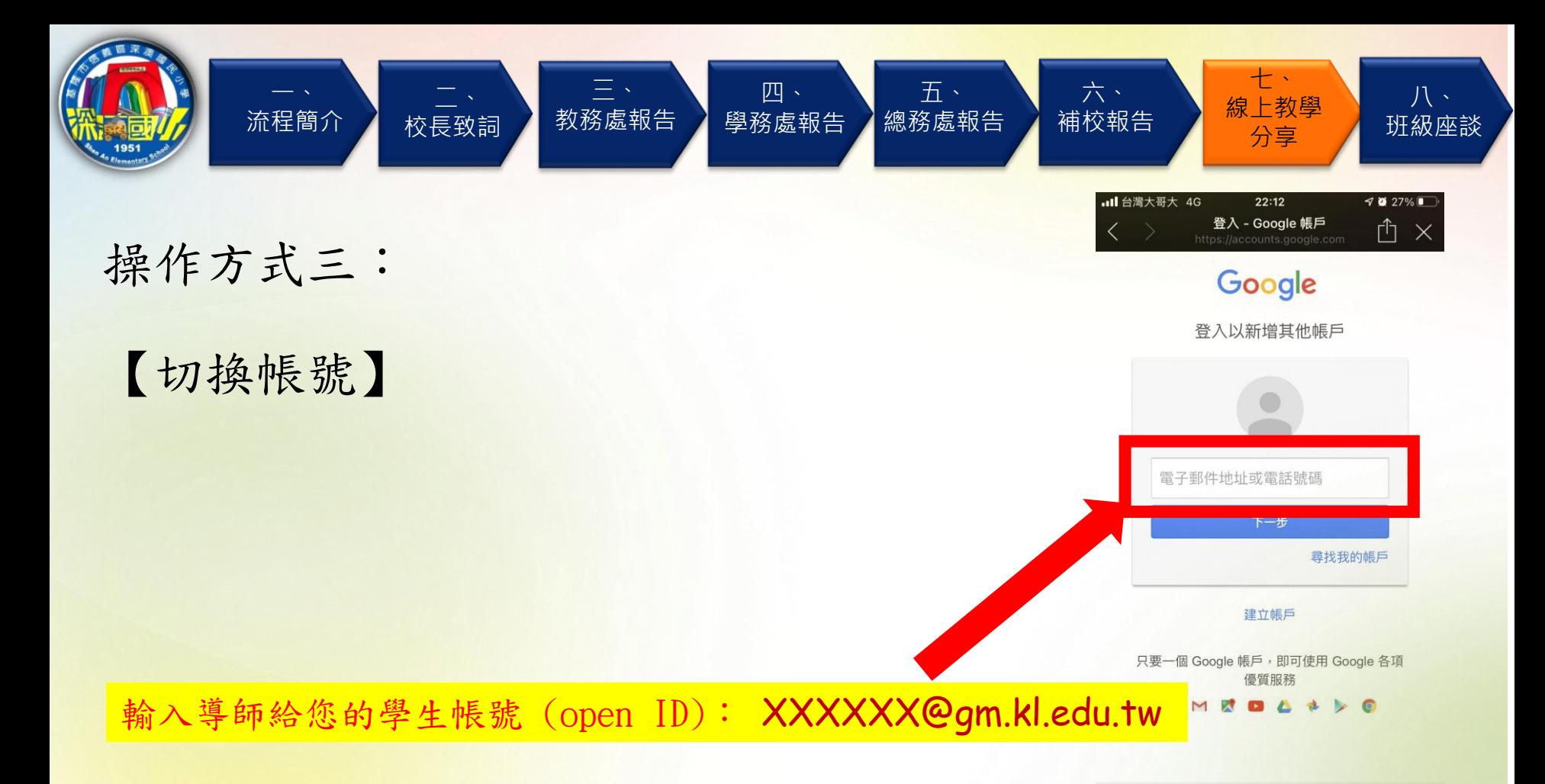

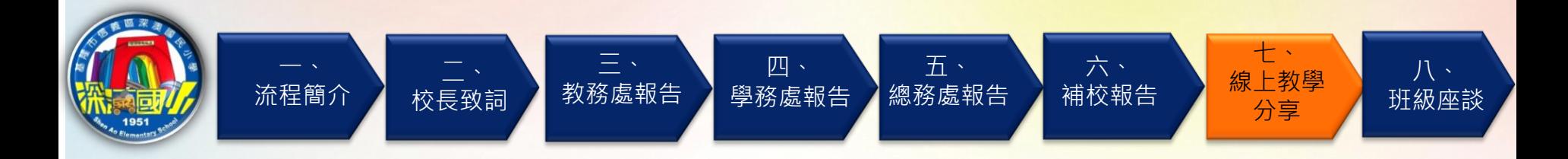

【切換帳號】

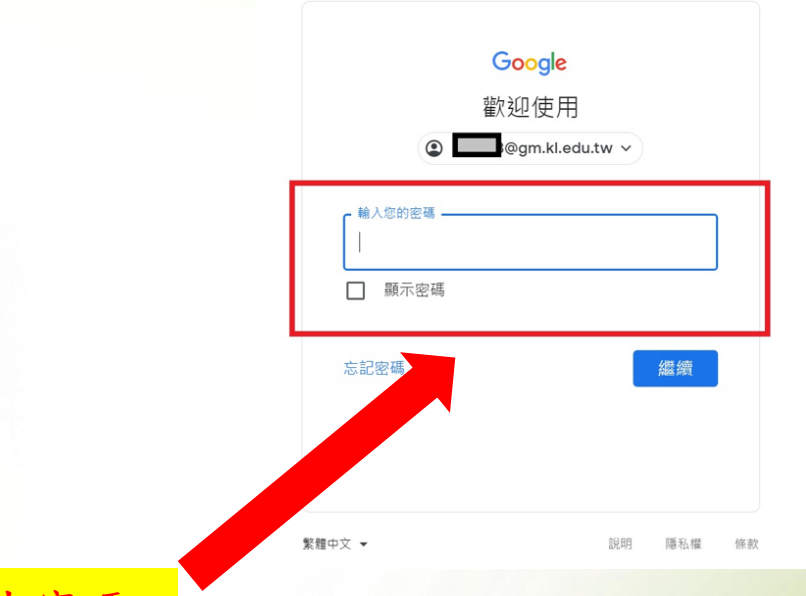

輸入導師給您的學生密碼

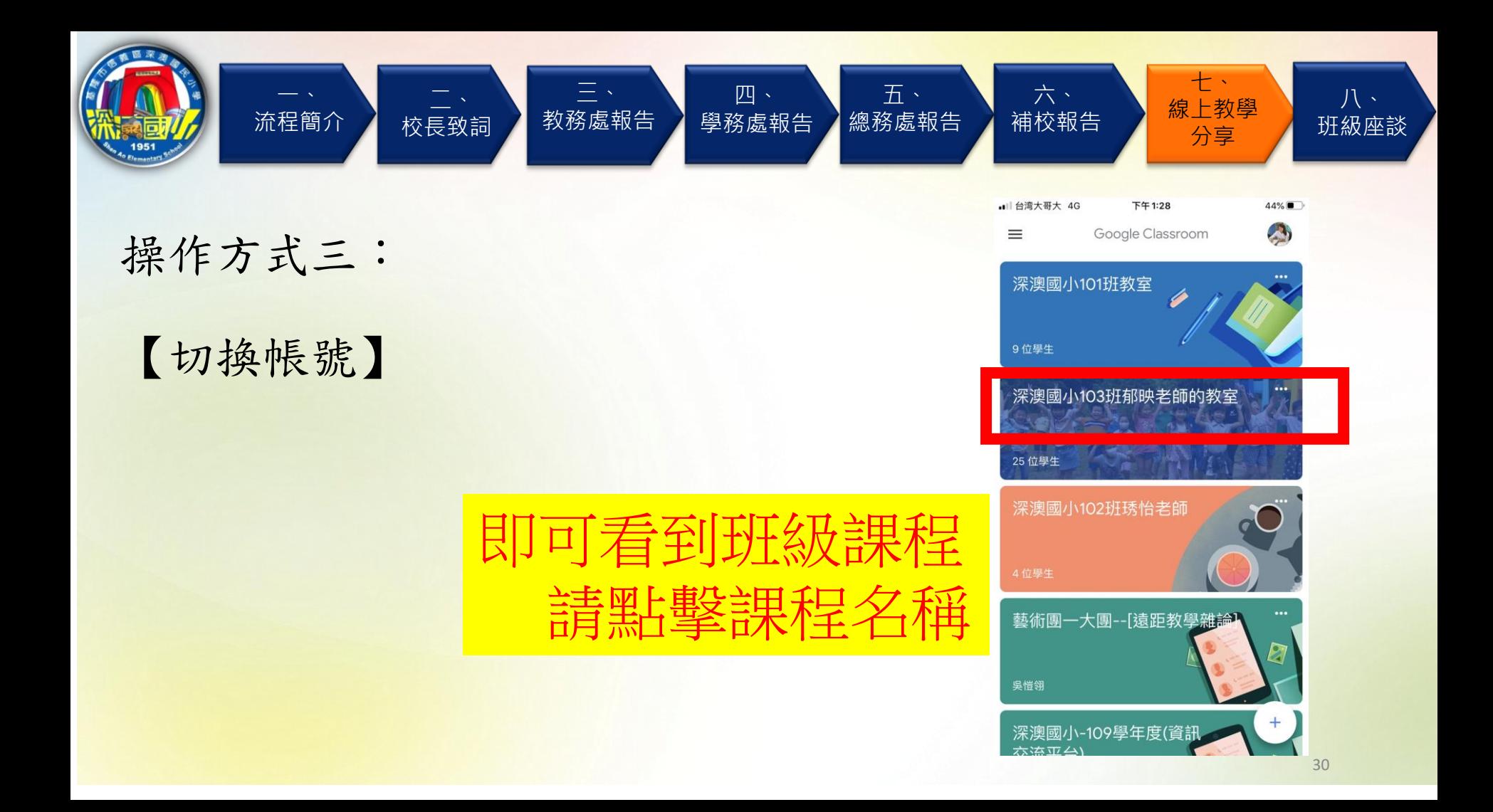

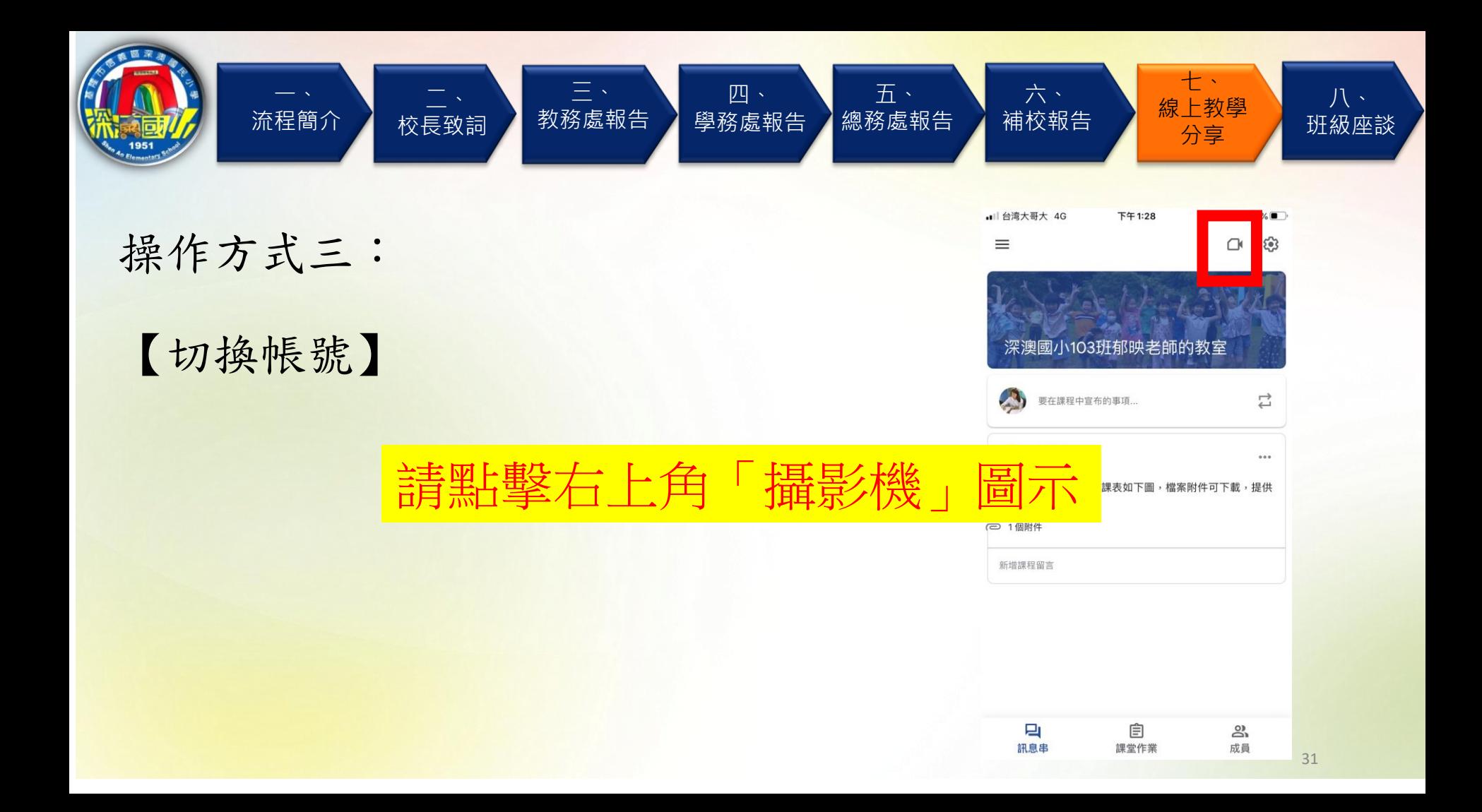

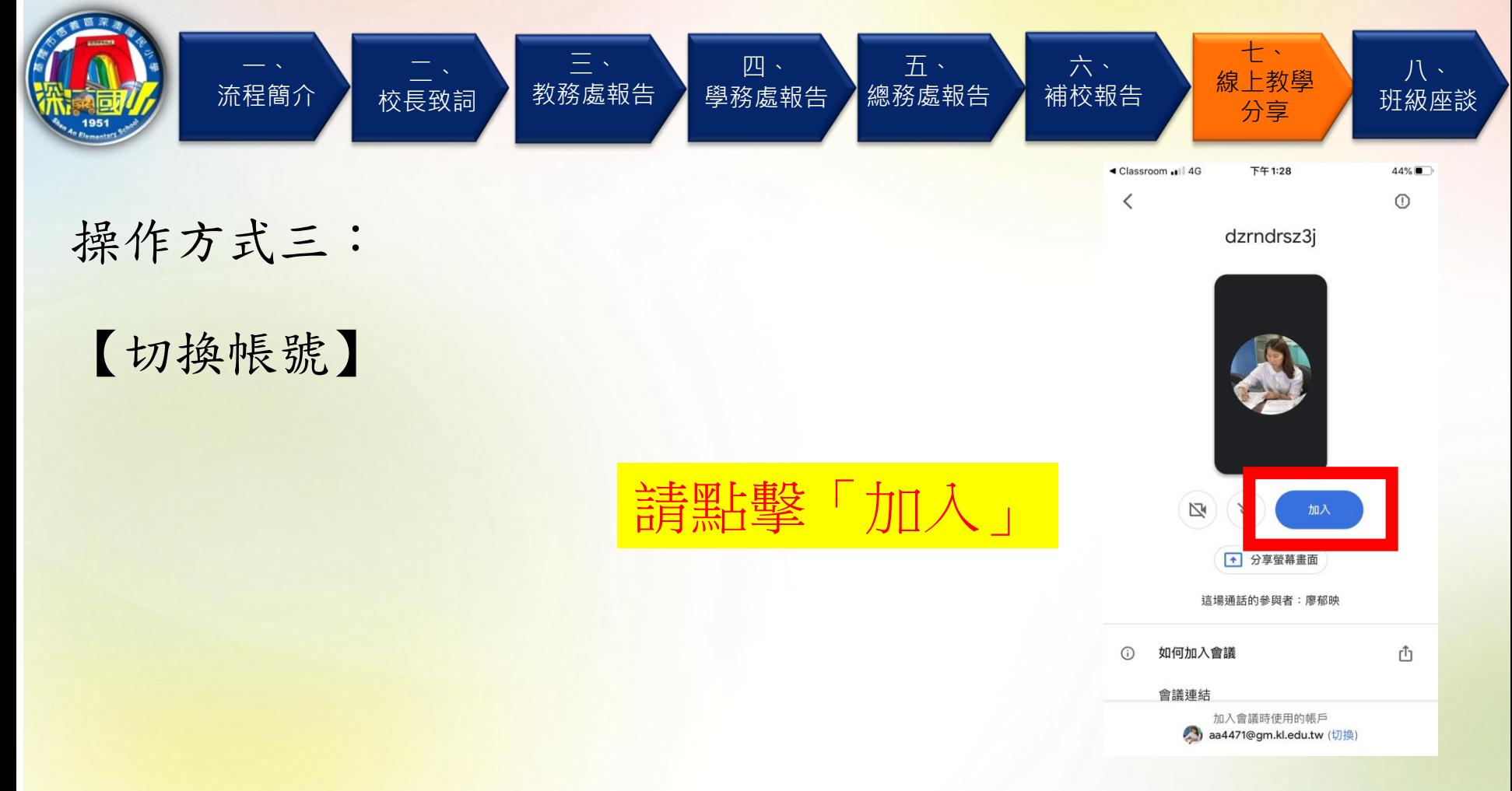

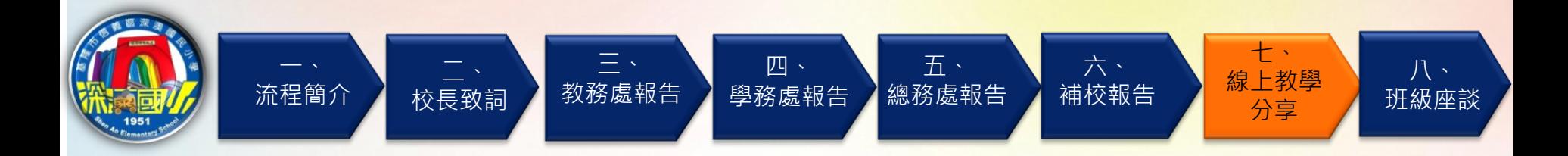

【切換帳號】

直播教室

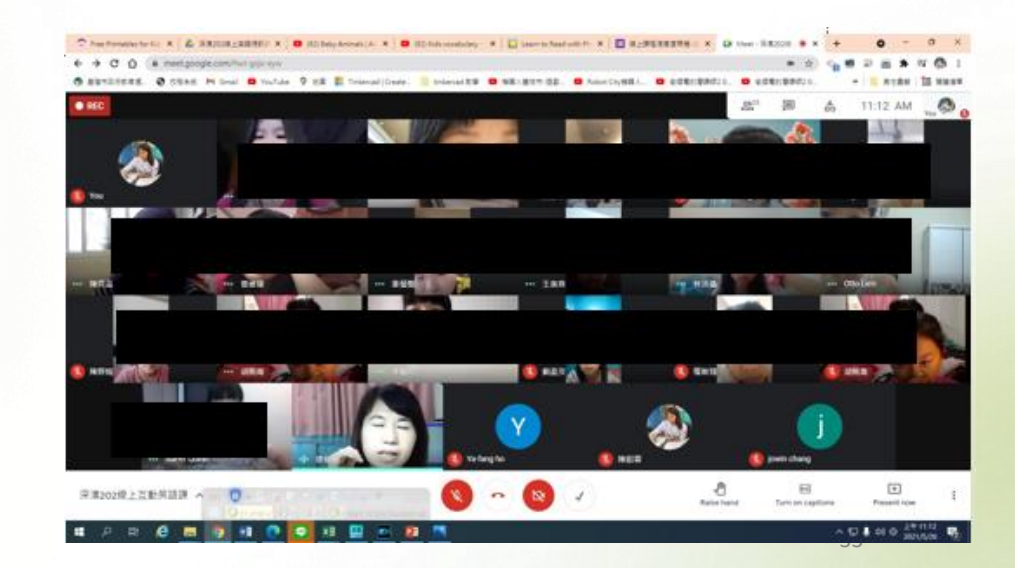

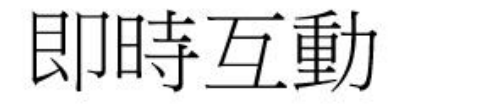

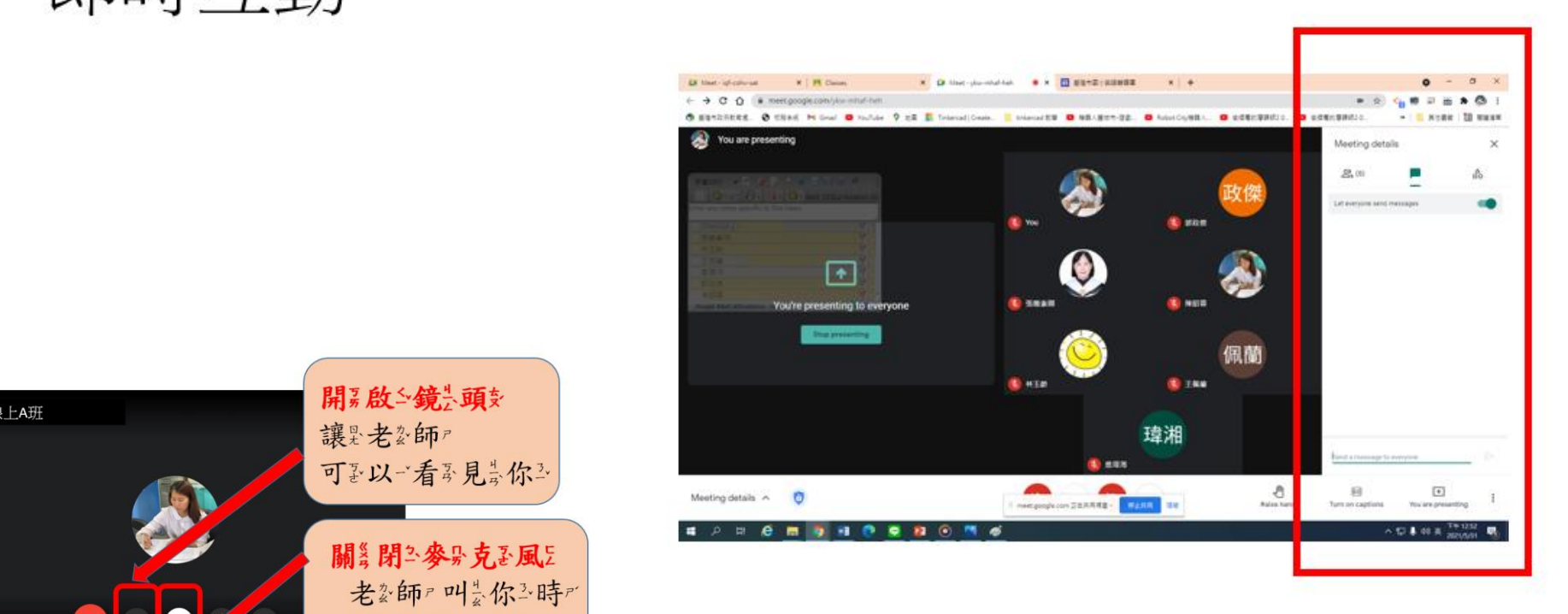

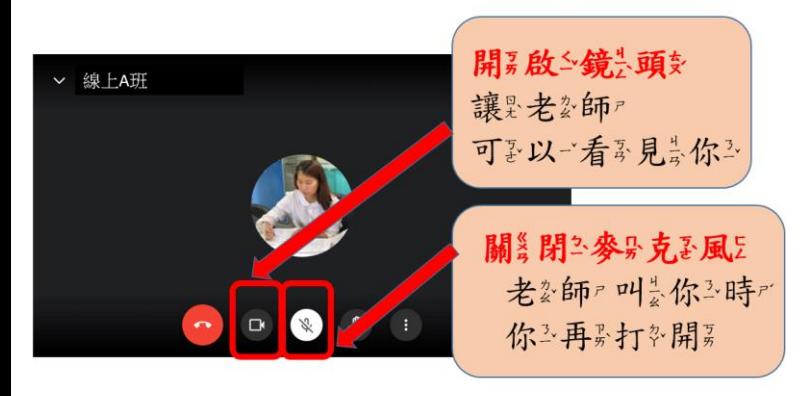